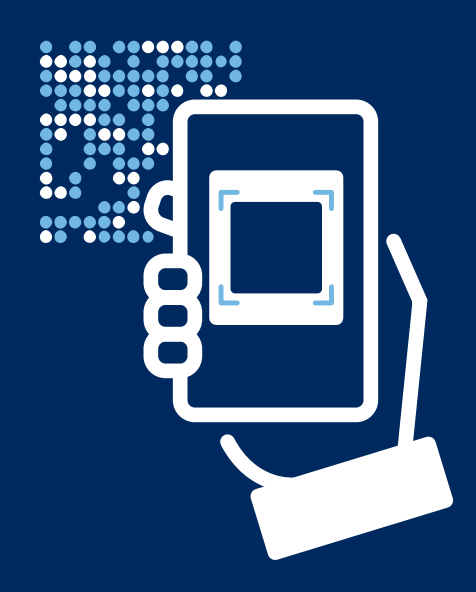

# Your imageTAN-Reader® Your Bank, your payments

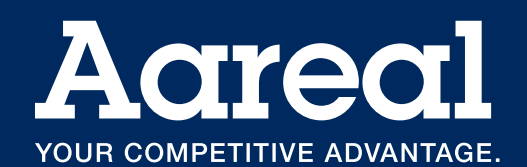

## The Aareal Bank imageTAN-Reader

is your key medium, which is used primarily to log in to the online Aareal Portal as part of your payment transaction procedure at Aareal Bank and to release payments there by entering a transaction number (TAN). This requires only minimal hardware: The reader has a port for the charger cable at the top left and an on/off switch at the top right as well as a camera at the back and a display at the front.

### Personal assignment and authentication

Your imageTAN-Reader will be assigned to you personally the first time you log in (activation); the administrator at your company will set up your initial access to the Aareal Portal. To be able to use the imageTAN-Reader in line with your permissions (which have also been defined in the Aareal Portal by the aforementioned administrator), you must activate it before each use by entering a personal identification number (PIN), which you can specify during your first login. If you use the imageTAN-Reader to initialise the EBICS procedure for communication with Aareal Bank or another bank, this initialisation will have to be enabled once by the respective bank. The personal assignment ensures that your imageTAN-Reader can only be used by you and not, for example, by colleagues who have mislaid their key medium. As a result, the entire login process in the Aareal Portal as well as the payment verification and release process there are extremely secure.

# Day-to-day use of the imageTAN-Reader

## Scanning an image and entering a TAN

If you want to carry out actions that are protected by the TAN procedure, the Aareal Portal always displays an image like as shown in figure 1.

Switching on the imageTAN-Reader by pressing the button on the front immediately activates the camera with its automatic scanning function for these images. You can see this on the display as you would with any conventional digital camera. As soon as you focus the device on the image displayed on the computer screen, for example, the imageTAN-Reader interprets

the pattern and displays a matching six-digit TAN. Enter this TAN in the appropriate field in the Aareal Portal. As an additional verification mechanism, the imageTAN-Reader also displays the key data of the respective transaction, e. g. of the payment to be released.

#### Changing settings

The display of the imageTAN-Reader is also a touch screen; specific device actions, such as the adjustment of settings, can be carried out directly by touching the corresponding command fields on the display (figure 2).

For more information on how to use the imageTAN-Reader to perform specific operations, please visit the Aareal Portal: <https://portal.aareal.com>

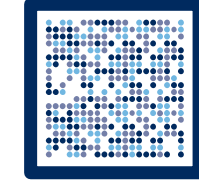

#### Figure 1

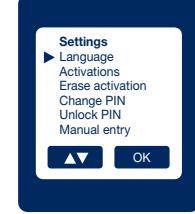

Figure 2

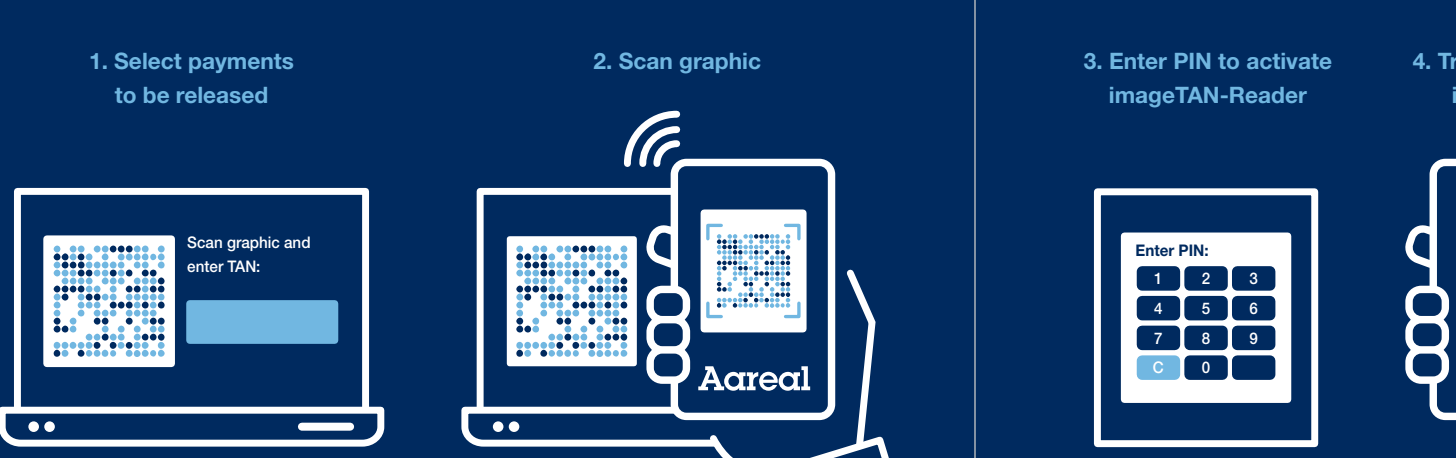

4. Transaction data is displayed

5. Release payment by entering a TAN

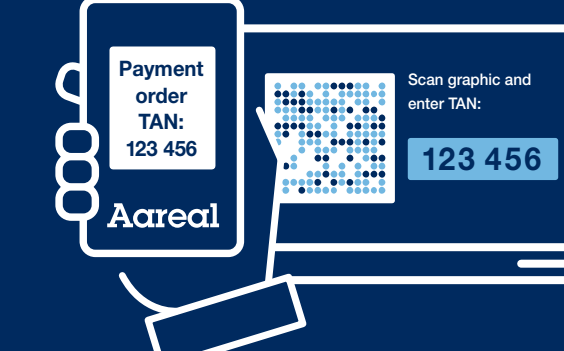

#### **HOTLINE**

(Also for locks on access to the Aareal portal or of the imageTAN-Reader.)

Phone: +49 611 348 2000 E-mail: kundenhotline@aareal-bank.com

#### Security information

The imageTAN-Reader is designed exclusively for login and authorisation activities within the Aareal Portal; payment releases on other portals, for example, are not supported by the device.

Aareal Bank will never ask you for passwords or other personal security characteristics used to authorise payments.

If you suspect that your access to the Aareal Portal may have been manipulated or that your account is or has been the subject of fraudulent activity or you have lost your security and key medium, i.e. the imageTAN-Reader, please contact Client Service on +49 611 348 2000 or by e-mail at kundenhotline@aareal-bank.com to have your access to the Aareal Portal and/or your imageTAN-Reader deactivated. Aareal Bank will inform you of the measures and consequences solely in person.

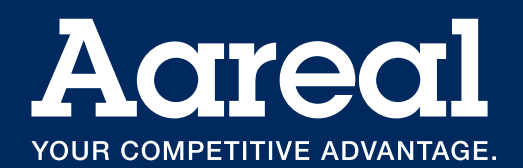